# SM700-A(B)智能 多路转换器使用说明书

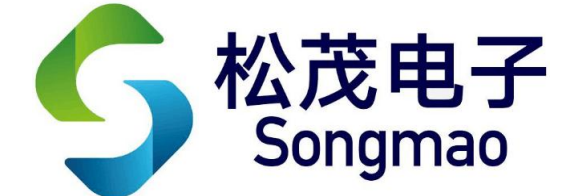

嘉兴市松茂电子有限公司

<http://www.smdznet.com>

http://www.hart-rs232.com

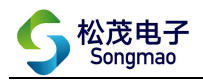

# 目录

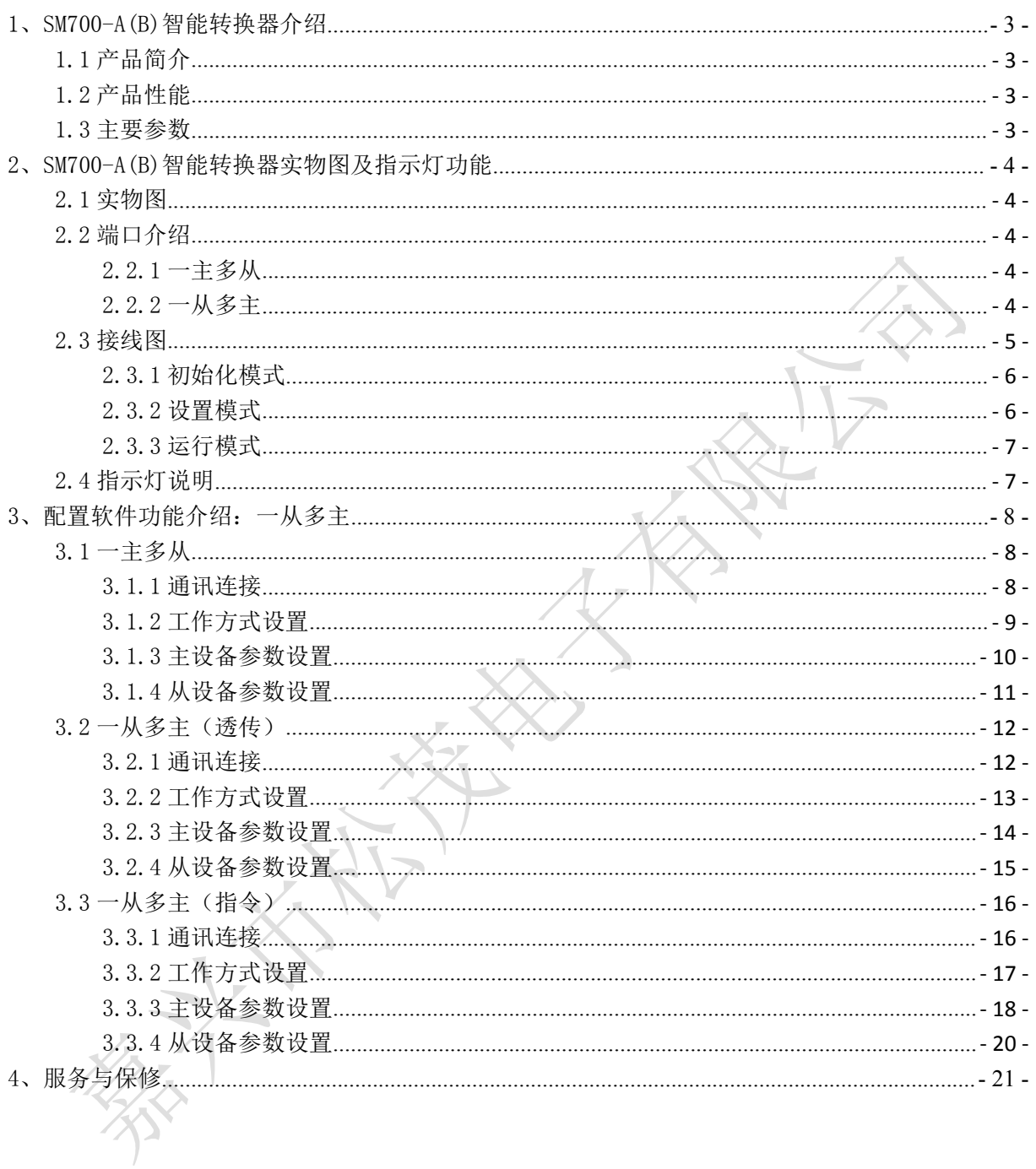

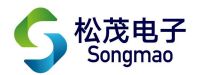

免责声明:

在您使用本产品前,请您仔细阅读本文档。因不按文档规定的方法使用,而对本产品造成的任 何损坏,本公司将不予以承担责任。

这篇文档是本公司为本产品所作的产品说明,但由于产品或软件升级等原因有可能造成文档中 的部分内容变化或者失效,我们不保证由此产生的一切后果,请注意版本变化,并及时更新。

为及时取得最新信息,请随时留意我们的网站:www.hart-rs232.com,如果您对这篇文档或本产 品的性能描述有什么不明之处, 请你联系你的供应商或与我们直接联系, [smdzyaoms@smdznet.com](mailto:smdzyaoms@smdznet.com), QQ:2850687718以供咨询和解答。

版权声明:

本篇文档的版权由本公司独家享有,任何人在未取得本公司书面许可前,不得以任何形式(包 括转抄、复印、翻译、电子邮件等形式)向第三方透露本文的任何内容。

- 2 -

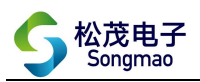

# <span id="page-3-0"></span>1、SM700-A(B)智能转换器介绍

# <span id="page-3-1"></span>1.1 产品简介

SM700-A(B)智能多路转换器是采用 ARM 微处理器、专用芯片,并结合大量的实践经验所研发的 产品。它按照工业产品要求进行设计,具有高可靠性及稳定性的特点。智能转换器配有 3 路标准 RS485 接口。

由于 SM700-A(B)智能转换器是专为工业集成设计的,在温度范围、震动、电磁兼容性和接口多 样性等方面均采用特殊设计,保证了恶劣环境下的稳定工作,为您的设备提供了高质量保证。

# <span id="page-3-2"></span>1.2 产品性能

- 可以将一路 RS485 或者 RS232 接口转换成 3 路 RS485 接口,也可以将 3 路 RS485 接口转换成一路 RS485 或者 RS232 接口。
- 支持标准及非标准的 MODBUS RTU 协议传输。
- 配有标准的 RS485 或者 RS232 接口,可以与电脑或服务器进行通讯。
- 支持多台采集器或 PC 机。
- 可根据实际接入的 RS485 或者 RS232 仪表, 设置波特率、校验位、停止位等通讯参数。
- 具有断电记忆功能,断电后不需要重新设置参数。

# <span id="page-3-3"></span>1.3 主要参数

- 外壳尺寸: 长 103 mm × 宽 71 mm × 高 43 mm。
- 工作环境温度:-20℃~+80℃。
- 相对湿度: 10%~80%。
- 电源输入电压:DC 12~24V,电源的波纹不得大于 200mA,电源需提供 100mA。

# <span id="page-4-1"></span><span id="page-4-0"></span>2、SM700-A(B)智能转换器实物图及指示灯功能 2.1 实物图

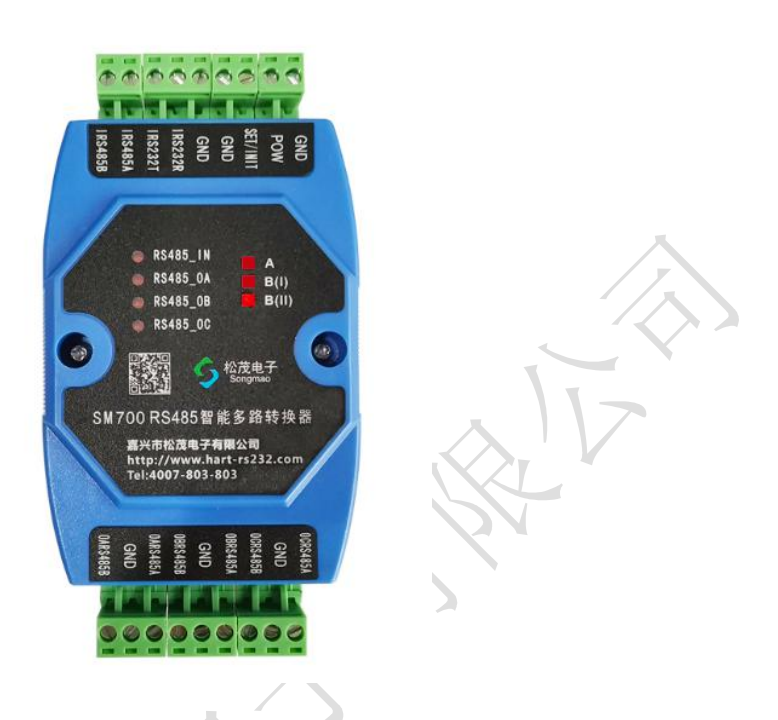

# <span id="page-4-2"></span>2.2 端口介绍

#### <span id="page-4-3"></span>2.2.1 一主多从

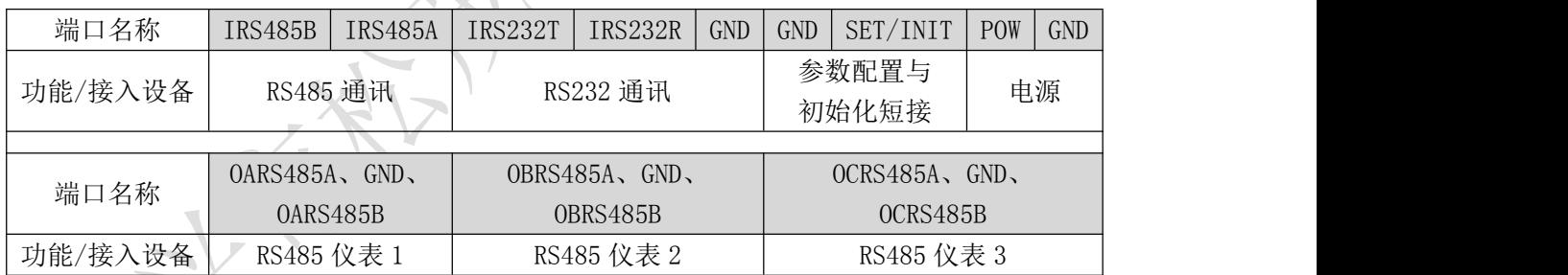

- IRS485A、IRS485B: RS485 通讯输入接口, 依据不同需求, 参照接线图连接监控设备, 实现转换 器与设备之间的数据传输。
- IRS232TA、IRS232R、GND: RS232 通讯输入接口,依据不同需求,参照连接图连接监控设备, 实 现转换器与设备之间的数据传输。
- SET/INIT、GDN: 用于参数配置, 若进行参数初始化, 则先短接该两个端口再通电源; 若进行参 数设置,则先通电源再短接该两个端口。
- POW、GDN: 直流电源供电, 电源线正负极(+、-)分别接在对应的(POW、GND)端子上。
- ORS485A、ORS485B、GND: 连接 3 个不同的 RS485 仪表。

#### <span id="page-4-4"></span>2.2.2 一从多主

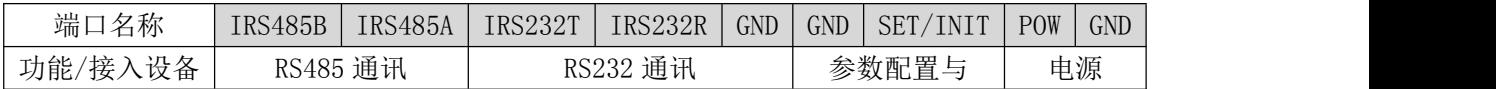

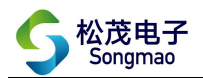

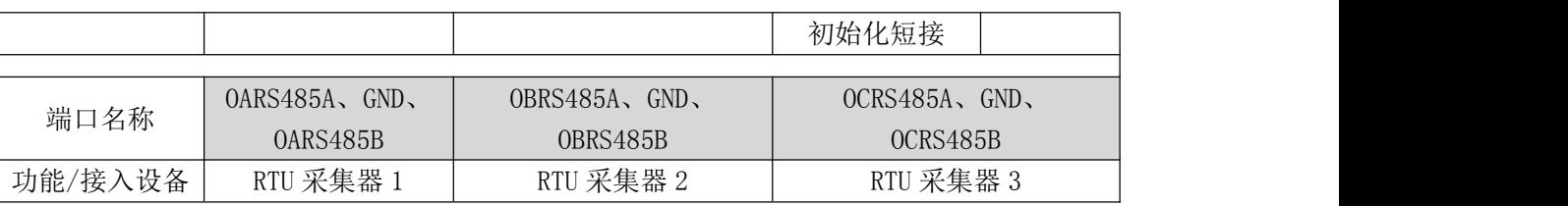

- IRS485A、IRS485B: RS485 通讯输入接口, 依据不同需求, 参照接线图连接仪表设备, 实现转换 器与仪表之间的数据传输。
- IRS232TA、IRS232R、GND: RS232 通讯输入接口, 依据不同需求, 参照接线图连接仪表设备, 实 现转换器与设备之间的数据传输。
- SET/INIT、GDN: 用于参数配置, 若进行参数初始化, 则先短接该两个端口再通电源; 若进行参 数设置,则先通电源再短接该两个端口。
- POW、GDN: 直流电源供电, 电源线正负极(+、-) 分别接在对应的(POW、GND)端子上。
- ORS485A、ORS485B、GND: 连接 3 个不同的 RTU 采集系统。

#### <span id="page-5-0"></span>2.3 接线图

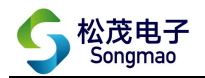

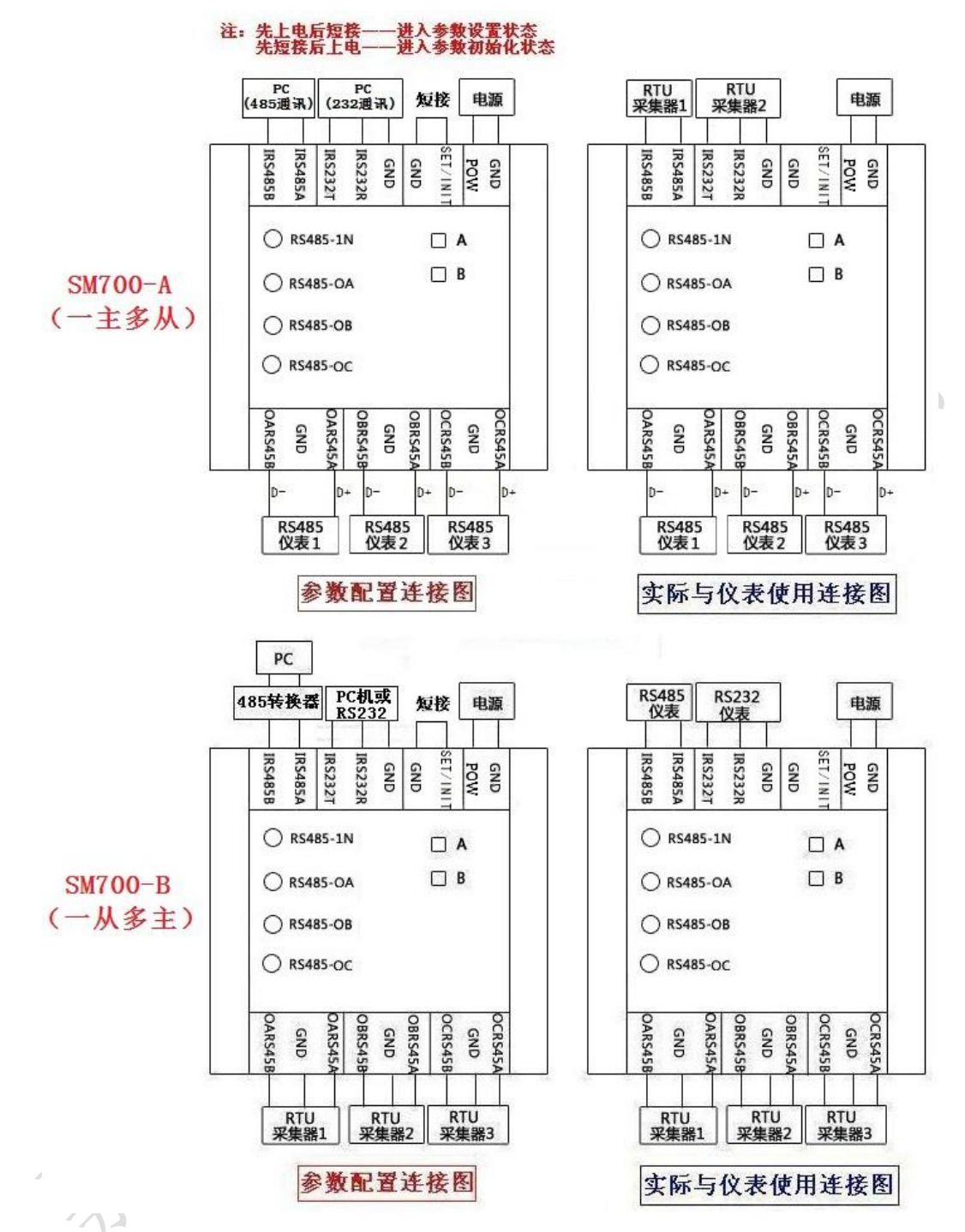

#### <span id="page-6-0"></span>2.3.1 初始化模式

根据上部分接线图及对各个端口的介绍,当需要对已设置好的参数进行初始化时,接线先短接 SET/INIT、GND 端口,再在 POW、GND 端口分别接入 24V 直流电源的正负极,此时转换器进行参数初 始化。

#### <span id="page-6-1"></span>2.3.2 设置模式

1)RS485 通讯接线方法

使用 485 通讯线将电脑和 SM700-A(B)转换器连接起来,485 通讯线的 D+线接到转换器 IRS485A 端口,D-线接到 IRS485B 端口。然后在 POW、GND 端口分别接入 24V 直流电源的正负极。最后再短接

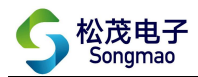

SET/INIT、GND 端口, 此时可以对转换器进行参数设置。

2)RS232 通讯接线方法

使用 232 通讯线将电脑和 SM700-A(B)转换器连接起来,232 通讯线的 RXD 线接到转换器 IRS232T 端口,TXD 线接到 IRS232R 端口,GND 线接到 GND 端口。然后在 POW、GND 端口分别接入 24V 直流电 源的正负极。最后再短接 SET/INIT、GND 端口,此时可以对转换器进行参数设置。

#### <span id="page-7-0"></span>2.3.3 运行模式

#### 1)一主多从

当参数设置成功后,将 SET/INIT、GND 端口的短接线断开,此时转换器退出设置模式。

将监控设备或 RTU 采集器接到转换器 RS485/RS232 端口,将 RS485 仪表接到 ORS485A、ORS485B、 GND 端口,最后在转换器的 POW、GND 端口分别接入 24V 直流电源的正负极, 此时 SM700-A (B) 转换器 进入正常运行模式。

2)一从多主

当参数设置成功后,将 SET/INIT、GND 端口的短接线断开,此时转换器退出设置模式。

将 RS485/RS232 仪表接到转换器 RS485/RS232 端口, 将监控设备或 RTU 采集器接到 ORS485A、 ORS485B 端口,最后在转换器的 POW、GND 端口分别接入 24V 直流电源的正负极,此时 SM700-A(B) 转换器进入正常运行模式。

### <span id="page-7-1"></span>2.4 指示灯说明

- RS485\_IN 指示灯: RS485 或 RS232 通讯指示。
- RS485\_OA 指示灯: OARS485 通讯指示。
- RS485 OB 指示灯: OBRS485 通讯指示。
- RS485 OC 指示灯: OCRS485 通讯指示。

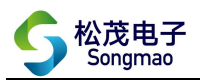

# <span id="page-8-0"></span>3、配置软件功能介绍:一从多主

## <span id="page-8-1"></span>3.1 一主多从

# <span id="page-8-2"></span>3.1.1 通讯连接

打开配置软件,选择正确的端口号、波特率、检验位和停止位,然后打开串口,点击"通讯查 询"。此时,可以在下方的接收缓冲区中看到返回的版本号,说明转换器和电脑通讯成功。 (注:端口号可以通过电脑设备管理器查看,波特率、校验位和停止位出厂默认是 9600、None、1)

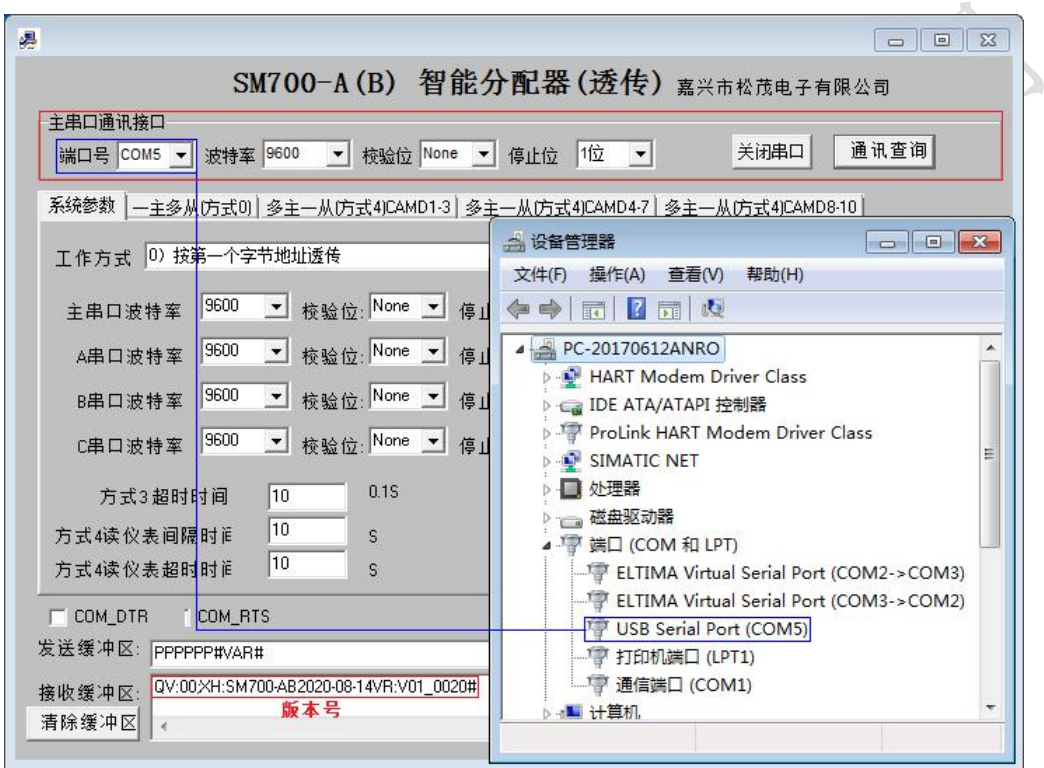

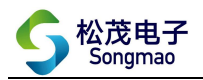

#### <span id="page-9-0"></span>3.1.2 工作方式设置

在"系统参数"界面中,可以设置转换器的工作方式。以下 3 种工作方式, 属于"一主多从" 模式的工作方式。

1)一主多从(按第一个字节地址透传)

①当通讯协议遵循标准 MODBUS\_RTU 协议时,选择该工作方式。

②监控设备或 RTU 采集器与 3 路 RS485 仪表进行通讯时,发送及接收到的指令代码格式遵循标准 MODBUS RTU 协议。其中,指令代码的第一个字节即为 MODBUS 从机地址。当该字节与配置软件 "一主多从(方式 0)"界面中的 485 通讯参数设置的地址一致时,发送的读数据的指令代码 才认为有效,该通道上的 RS485 仪表也才会返回数据信息。

2)一主多从(数据前增加"AA 66 0XX(串口号)"发送数据,返回带 AA 66 0XX) ①当通讯协议遵循非标准 MODBUS\_RTU 协议时,可以选择该工作方式。

②监控设备或 RTU 采集器发送的读数据的指令代码格式为:

AA 66 0XX + 读数据的指令代码

(其中 OXX 与配置软件"一主多从(方式 0)"界面中的 485 通讯参数设置的地址一致) ③3 路 RS485 仪表返回的数据指令代码格式为:

AA 66 0XX + 仪表返回的数据指令代码

(其中 OXX 与配置软件"一主多从(方式 0)"界面中的 485 通讯参数设置的地址一致) 3) 一主多从(数据前增加"AA 66 0XX(串口号)"发送数据, 返回不带 AA 66 0XX)

①当通讯协议遵循非标准 MODBUS\_RTU 协议时,可以选择该工作方式。

②监控设备或 RTU 采集器发送的读数据的指令代码格式为:

AA 66 0XX + 读数据的指令代码

(其中 OXX 与配置软件"一主多从(方式 0)"界面中的 485 通讯参数设置的地址一致) ③3 路 RS485 仪表返回的数据指令代码格式与正常情况下返回的代码格式一致,代码前面不带 AA 66 0XX。

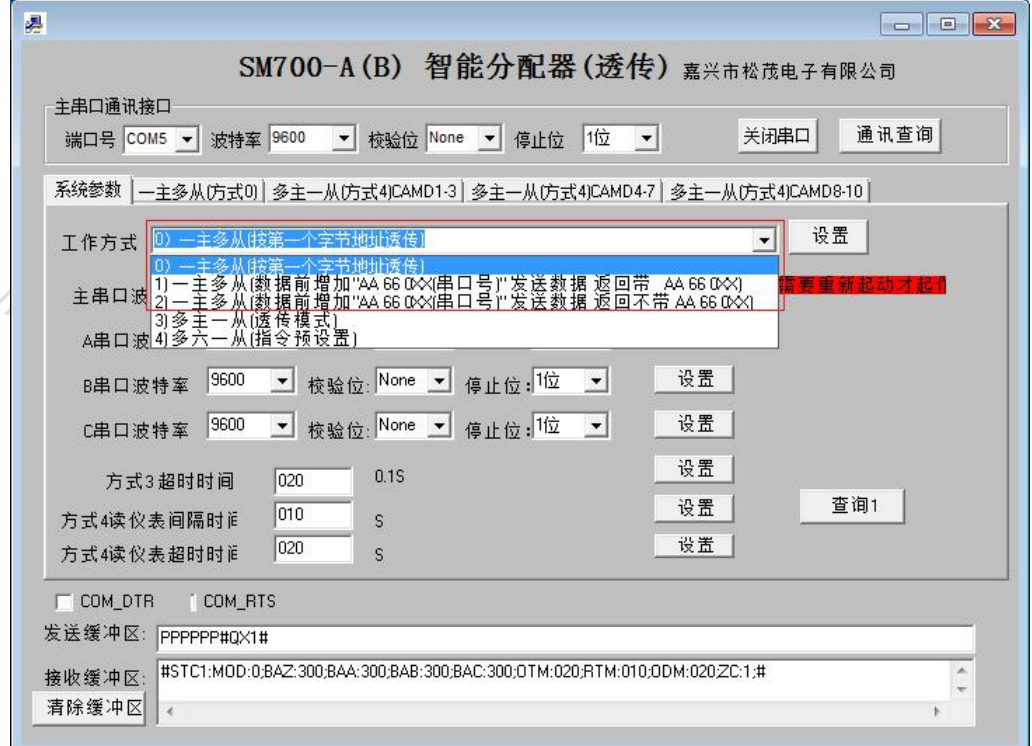

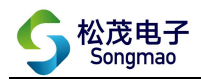

## <span id="page-10-0"></span>3.1.3 主设备参数设置

根据监控设备或 RTU 采集器的通讯协议,在主串口框中设置主设备的通讯波特率、校验位和停 止位,然后点击"设置",对修改好的参数进行保存。

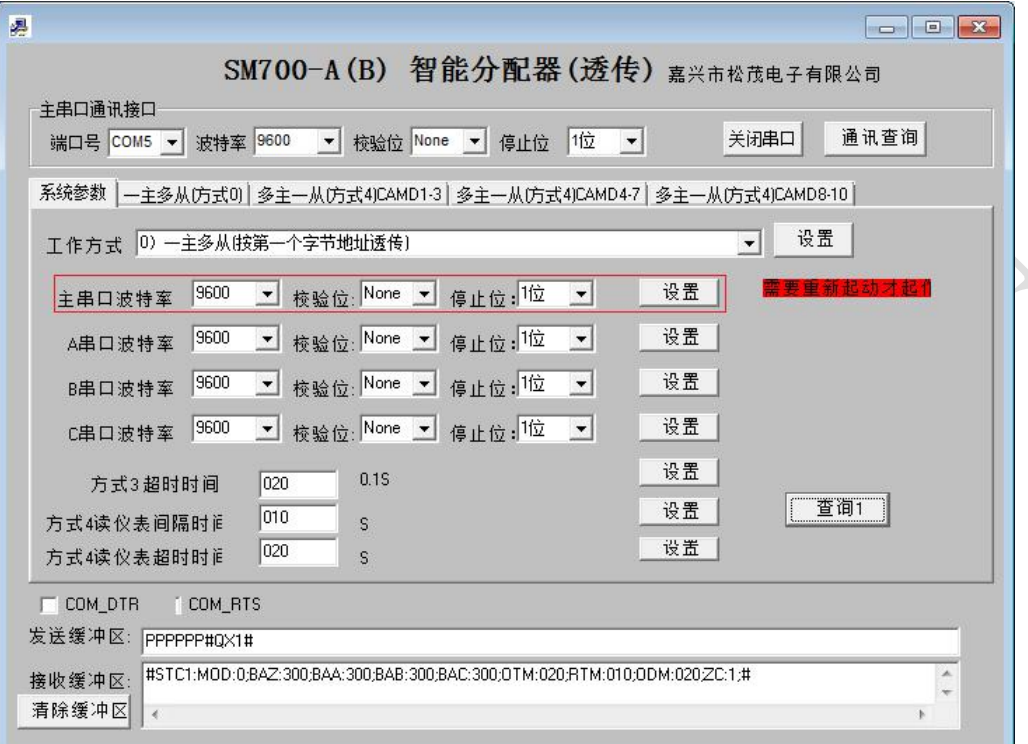

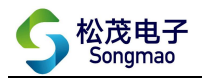

### <span id="page-11-0"></span>3.1.4 从设备参数设置

#### 1)设置通讯参数

根据各个 485 通道接入的 RS485 仪表,在 A、B、C 串口框中分别设置 3 个从设备的通讯波特率、 校验位和停止位,然后依次点击"设置",对修改好的参数进行保存。

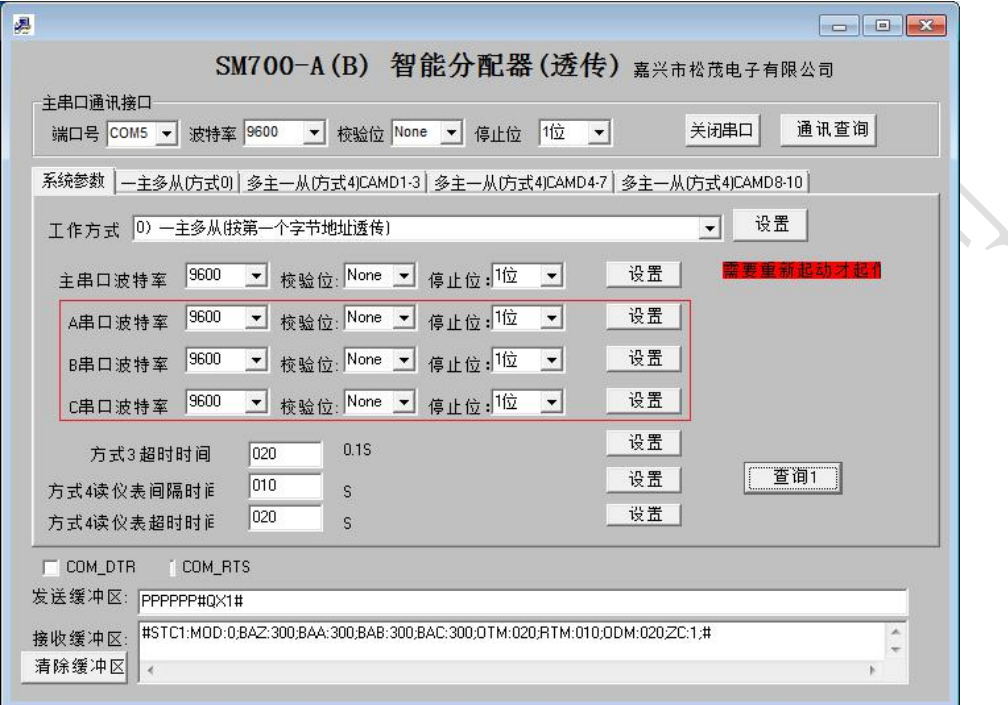

#### 2)设置从站地址

每个从设备上都有 8 个地址参数可以设置, 即每路 RS485 通道最多可以接 8 台 485 仪表, 该地 址参数用来区分主设备发送过来的指令代码信息。查看上部分对工作方式设置的介绍,可以知道该 地址参数要与发送的指令代码中的地址编号一致。

╲

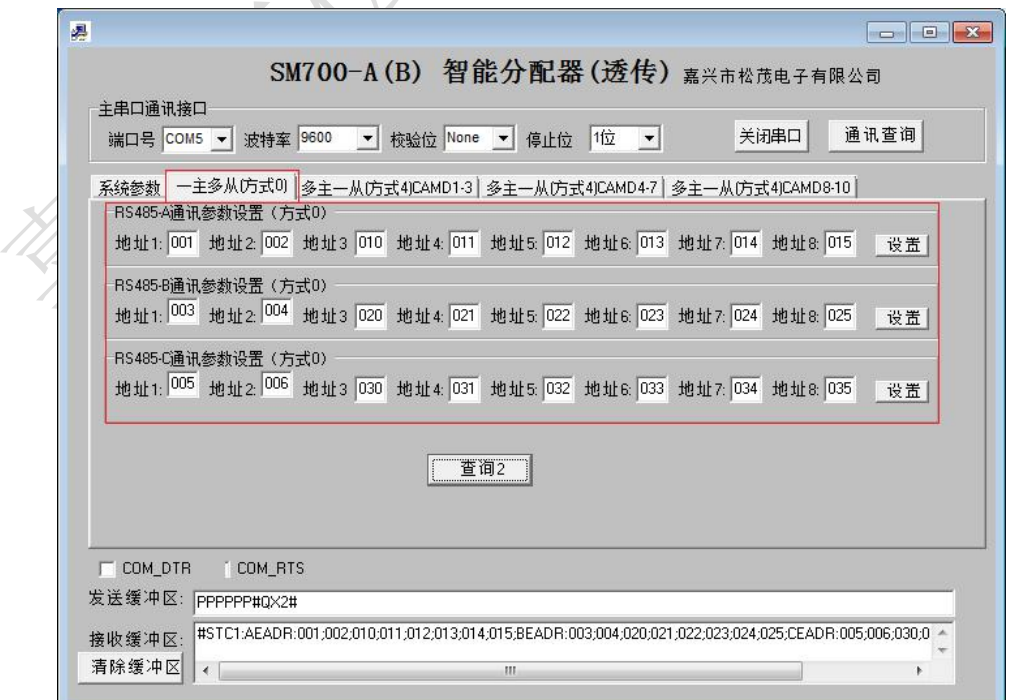

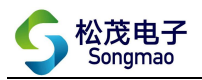

# <span id="page-12-0"></span>3.2 一从多主(透传)

#### <span id="page-12-1"></span>3.2.1 通讯连接

打开配置软件,选择正确的端口号、波特率、检验位和停止位,然后打开串口,点击"通讯查 询"。此时,可以在下方的接收缓冲区中看到返回的版本号,说明转换器和电脑通讯成功。 (注:端口号可以通过电脑设备管理器查看,波特率、校验位和停止位出厂默认是 9600、None、1)

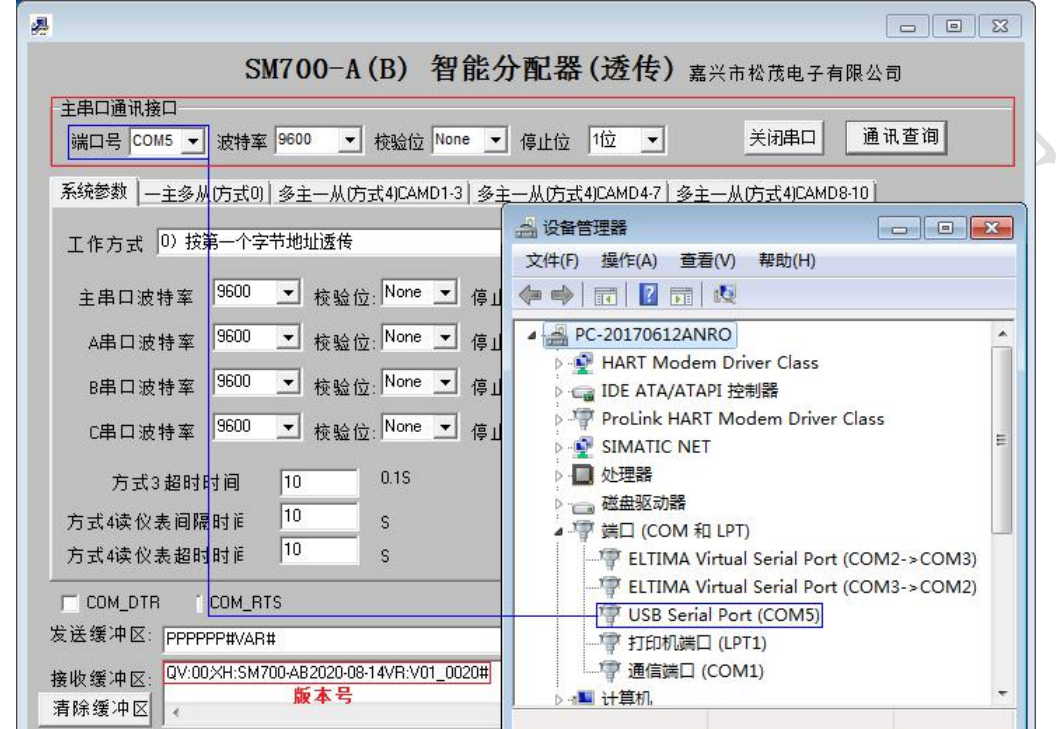

ц,

- 12 -

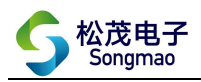

# <span id="page-13-0"></span>3.2.2 工作方式设置

在"系统参数"界面中,将转换器的工作方式设置为"多主一从(透传模式)"。

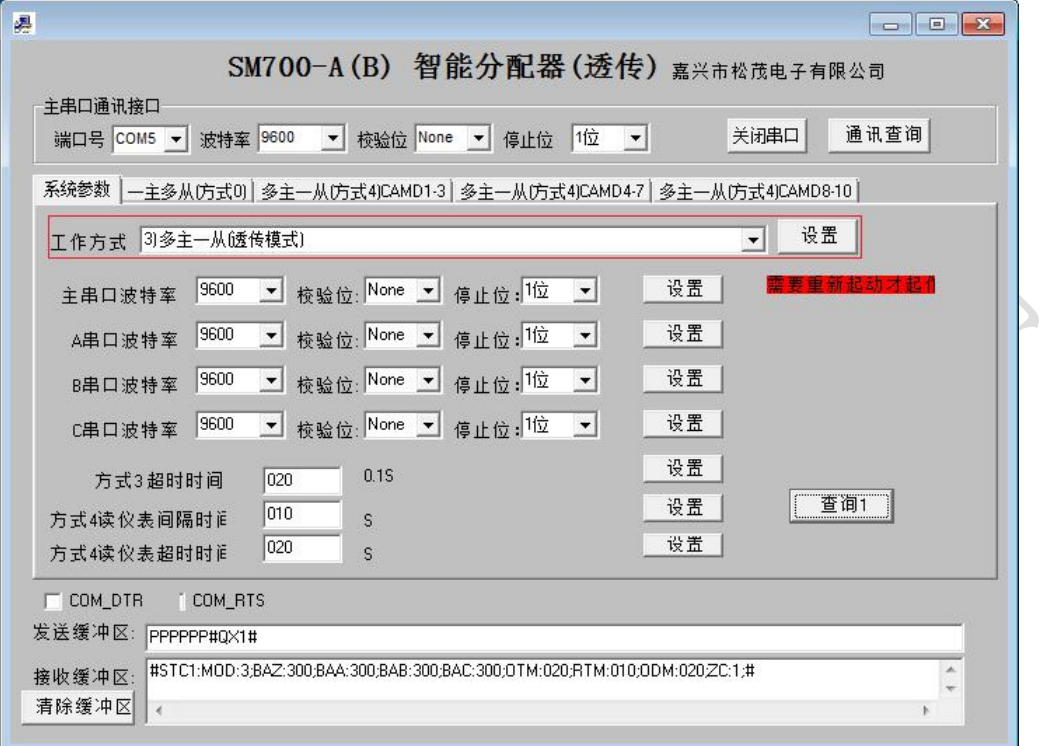

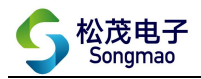

#### <span id="page-14-0"></span>3.2.3 主设备参数设置

#### 1)设置通讯参数

根据各个 485 通道接入的监控设备或 RTU 采集器, 在 A、B、C 串口框中分别设置 3 个从设备的 通讯波特率、校验位和停止位,然后依次点击"设置",对修改好的参数进行保存。 2)设置方式 3 超时时间

读取数据时,当仪表超过超时时间还没有返回数据,则认为转换器与仪表没有通讯成功。输入 超时时间, 并点击"设置", 其中超时时间=输入的时间\*0.1S。

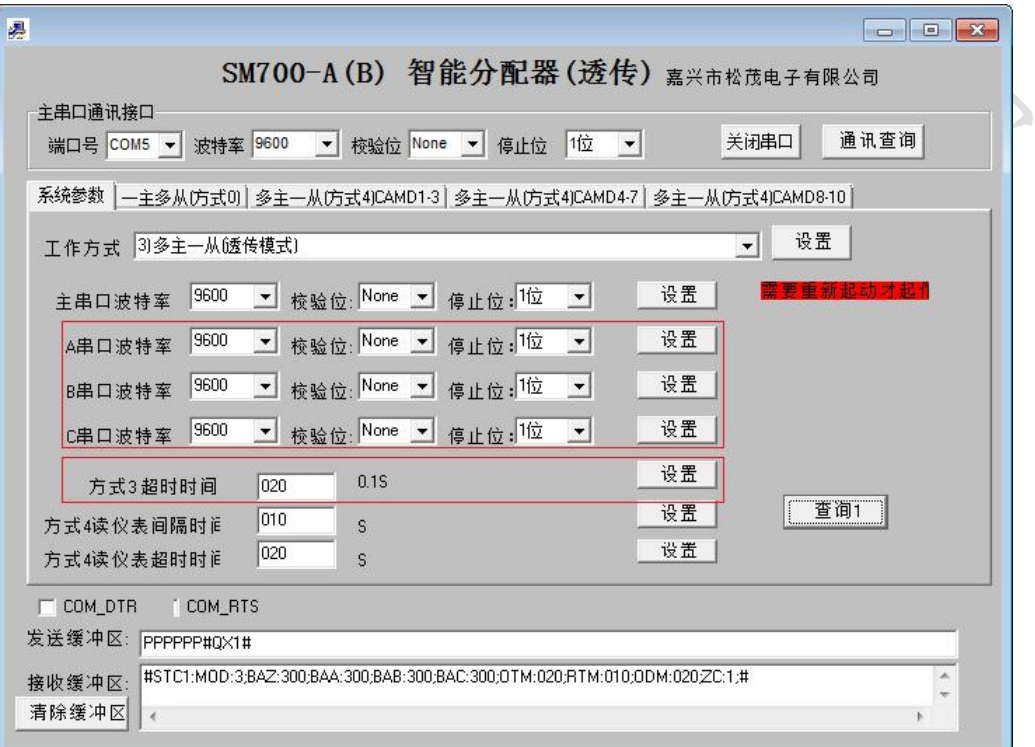

- 14 -

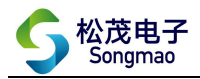

## <span id="page-15-0"></span>3.2.4 从设备参数设置

根据 485/232 通道接入的 RS485/RS232 仪表,在主串口框中设置从设备的通讯波特率、校验位 和停止位,然后点击"设置",对修改好的参数进行保存。

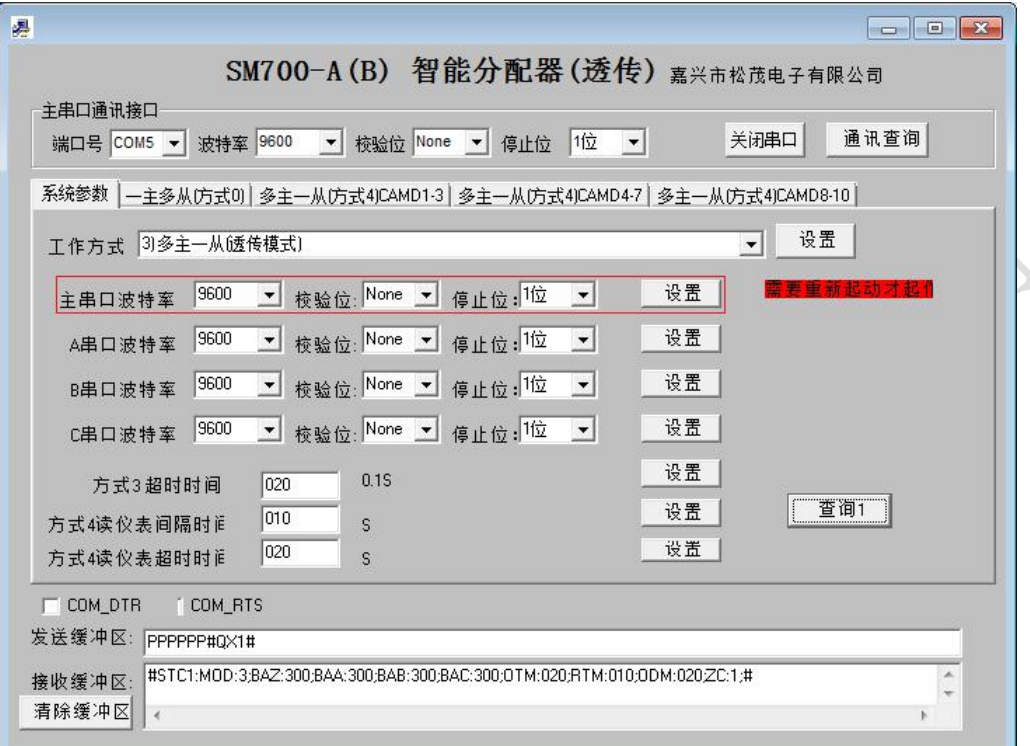

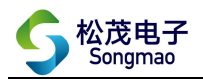

# <span id="page-16-0"></span>3.3 一从多主(指令)

#### <span id="page-16-1"></span>3.3.1 通讯连接

打开配置软件,选择正确的端口号、波特率、检验位和停止位,然后打开串口,点击"通讯查 询"。此时,可以在下方的接收缓冲区中看到返回的版本号,说明转换器和电脑通讯成功。 (注:端口号可以通过电脑设备管理器查看,波特率、校验位和停止位出厂默认是 9600、None、1)

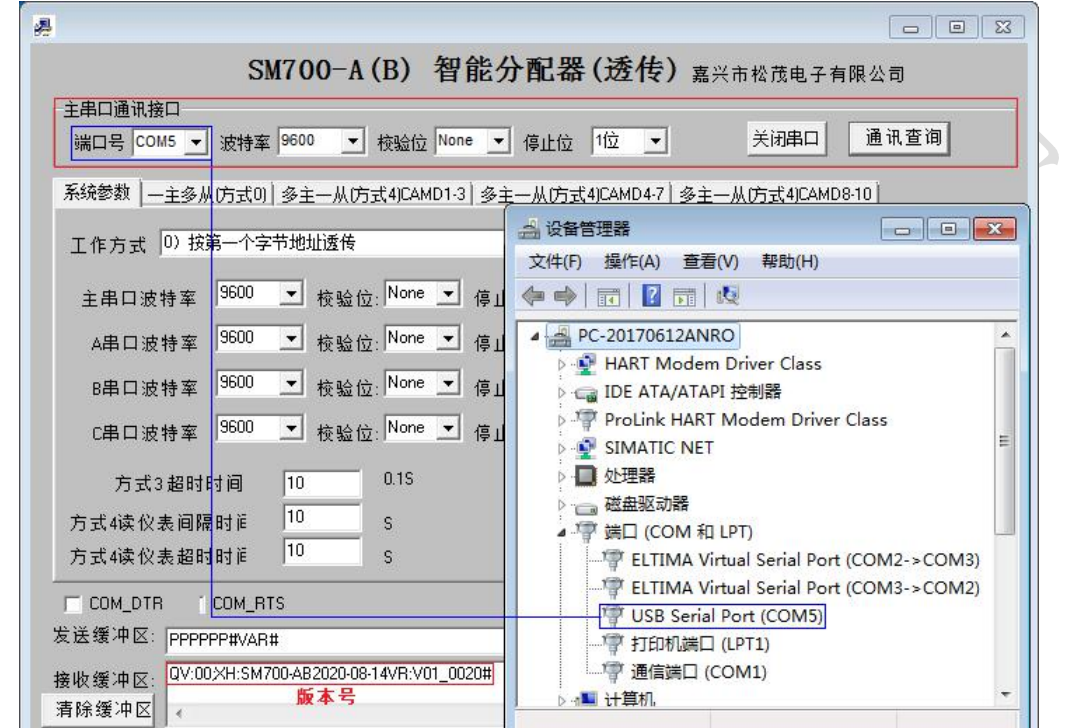

 $\overline{\phantom{a}}$ 

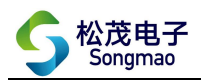

# <span id="page-17-0"></span>3.3.2 工作方式设置

在"系统参数"界面中,将转换器的工作方式设置为"多主一从(指令预设置)"。

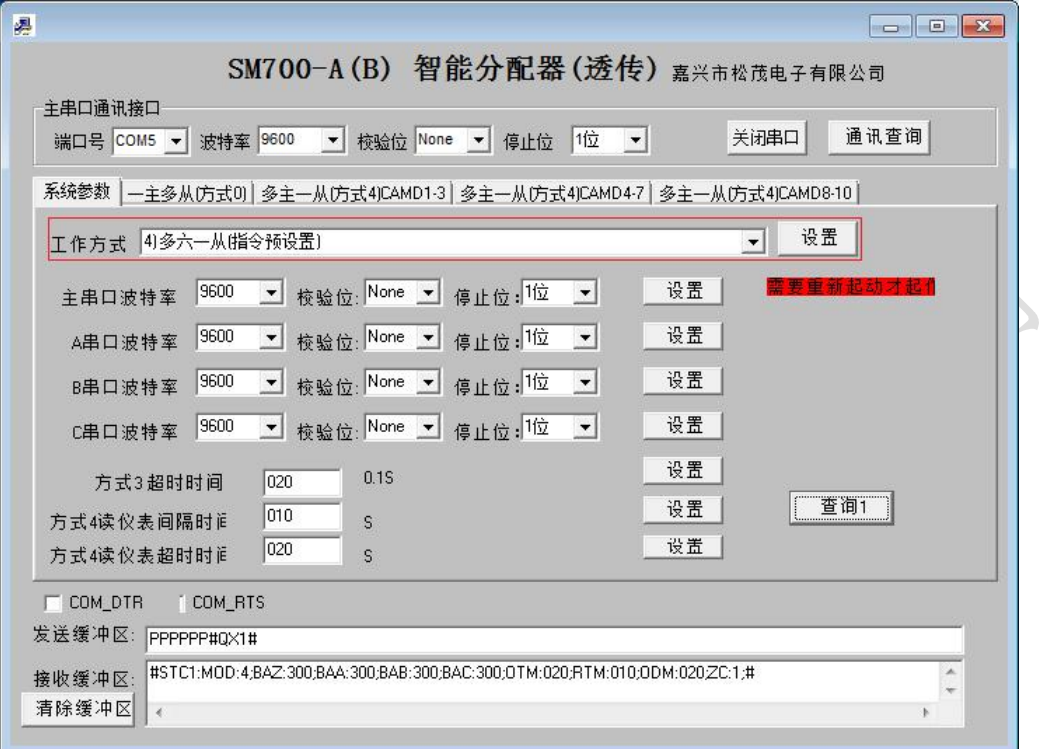

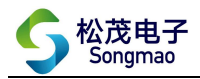

#### <span id="page-18-0"></span>3.3.3 主设备参数设置

1)设置通讯参数

根据各个 485 通道接入的监控设备或 RTU 采集器, 在 A、B、C 串口框中分别设置 3 个主设备的 通讯波特率、校验位和停止位,然后依次点击"设置",对修改好的参数进行保存。 2)设置方式 4 间隔时间

转换器按照设置的间隔时间发送指令,读取从设备的数据信息。输入间隔时间,并点击"设置", 其中间隔时间=输入的时间\*0.1S。

3)设置方式 4 超时时间

读取数据时,当仪表超过超时时间还没有返回数据,则认为转换器与仪表没有通讯成功。输入 超时时间,并点击"设置",其中超时时间=输入的时间\*0.1S。

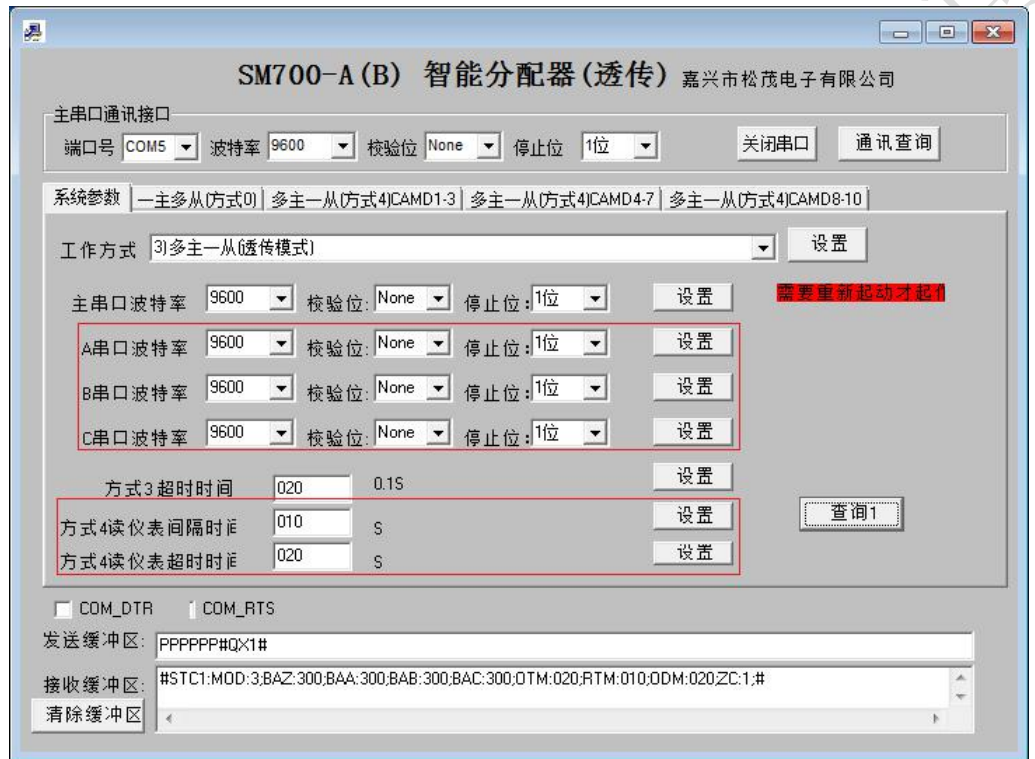

4)读取仪表指令设置

在相应的仪表指令设置栏中打开指令使能,输入正确的指令代码、数据解析参数,然后点击"设 置"。 $\frac{1}{2}$ 

指令代码:只有当主设备发送的指令与设置的指令代码一致时,才认为指令有效,转换器才向 仪表发送指令。

包头字节:包头第一个到第三个字节为判断字节,只有当返回的数据信息的前 3 个字节分别与 包头第一、第二、第三个字节一致时,才认为该数据信息有效,转换器才会对数据做进一步解析。 当包头第一个到第三个字节设置为 00 时,表示不对返回的数据信息进行判断,默认所有的数据信息 都是正确的。

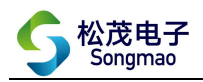

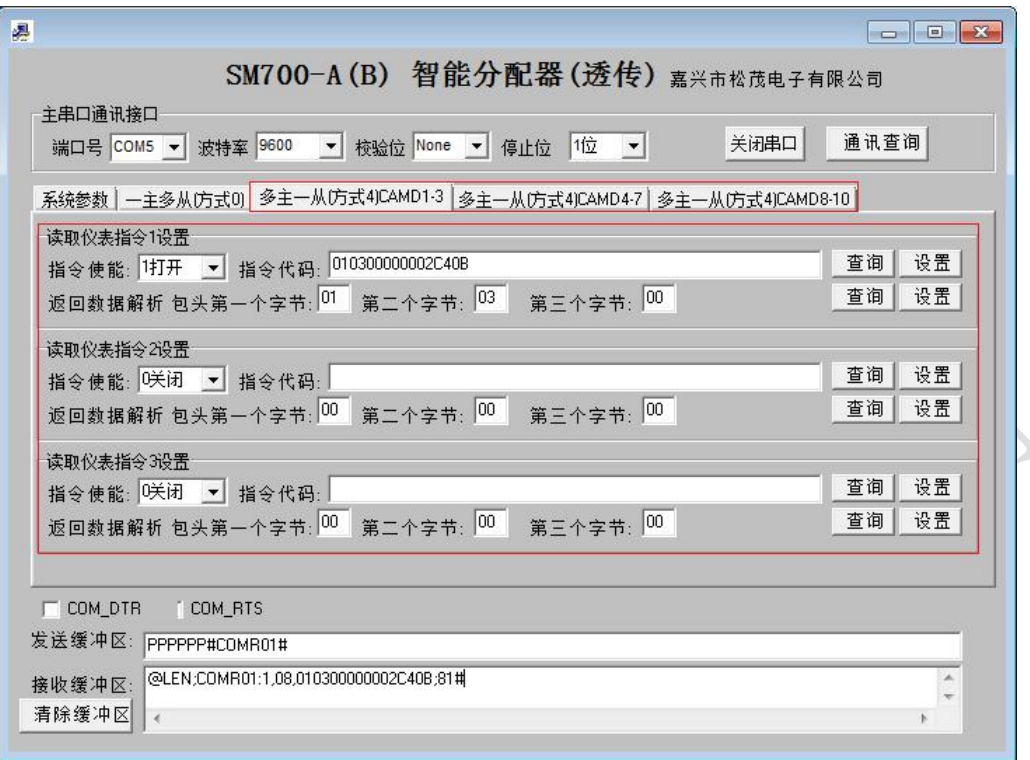

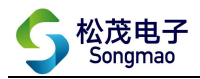

## <span id="page-20-0"></span>3.3.4 从设备参数设置

根据 485/232 通道接入的 RS485/RS232 仪表,在主串口框中设置从设备的通讯波特率、校验位 和停止位,然后点击"设置",对修改好的参数进行保存。

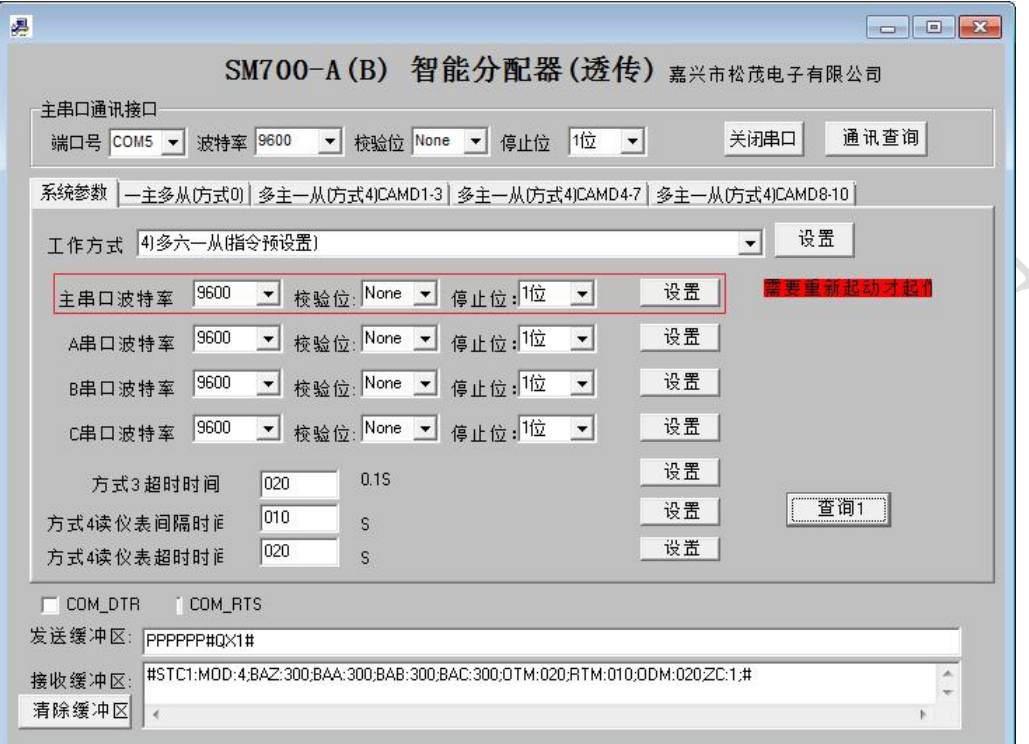

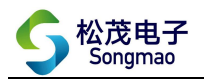

# <span id="page-21-0"></span>4、服务与保修

- 1、本产品在正常使用条件下保修三年。
- 2、保修期内,凡属产品技术原因引起的故障,本公司将为您提供保修服务。
- 3、下列情形不属免费保修范围: ①未经本公司同意,私自进行拆装、维修的产品; ②外力损坏及其它自然灾害造成的损坏。
- 4、用户认为本公司产品需要维修时,请拨打本公司电话及时与我们联系,我们将尽快进行维修并寄 回。
- 5、本保修责任权仅限于保修期间产品的故障维修,不承担其它责任。

售后服务热线:4007-803-803